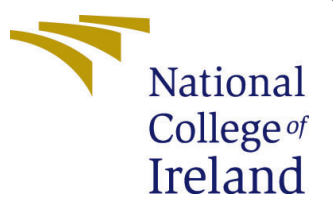

# Configuration Manual

MSc Research Project MSc. Data Analytics

Mayur Said Student ID: x21118515

School of Computing National College of Ireland

Supervisor: Qurrat Ul Ain, PhD

#### National College of Ireland Project Submission Sheet School of Computing

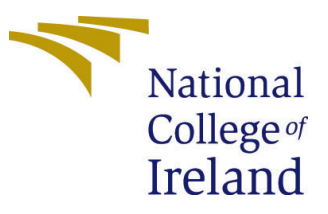

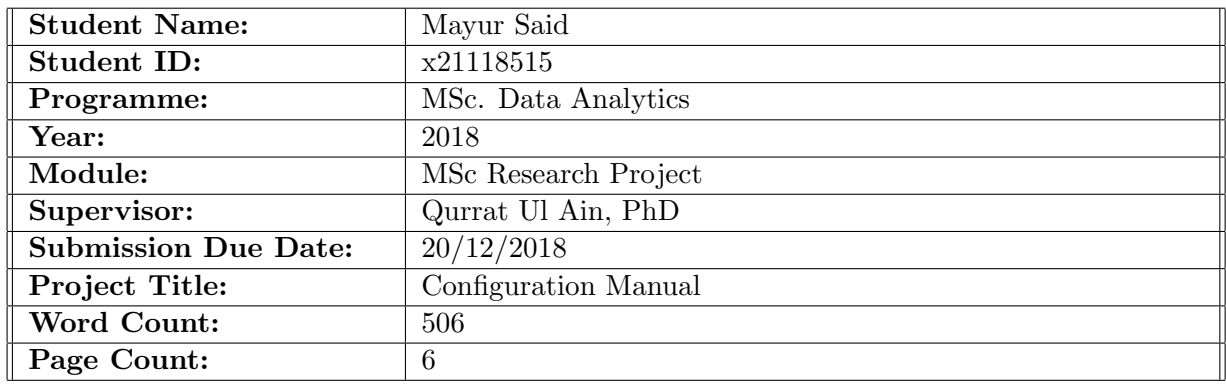

I hereby certify that the information contained in this (my submission) is information pertaining to research I conducted for this project. All information other than my own contribution will be fully referenced and listed in the relevant bibliography section at the rear of the project.

ALL internet material must be referenced in the bibliography section. Students are required to use the Referencing Standard specified in the report template. To use other author's written or electronic work is illegal (plagiarism) and may result in disciplinary action.

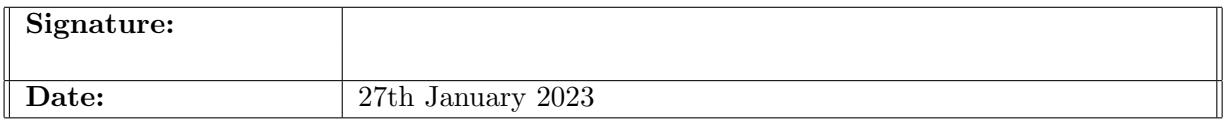

#### PLEASE READ THE FOLLOWING INSTRUCTIONS AND CHECKLIST:

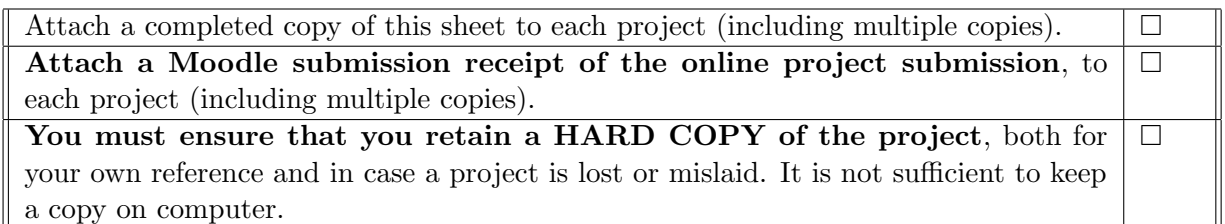

Assignments that are submitted to the Programme Coordinator office must be placed into the assignment box located outside the office.

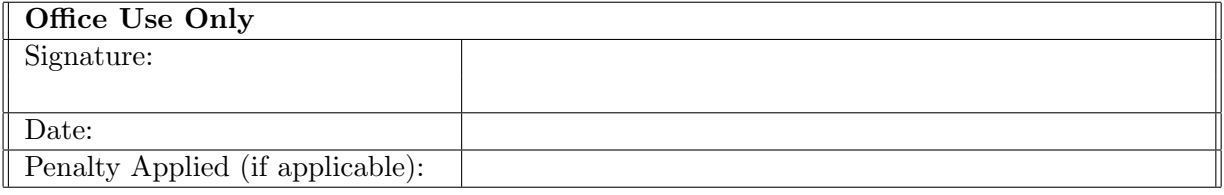

## Configuration Manual

#### Mayur Said x21118515

This configuration manual provides an overview of the software and hardware that are necessary to run the code and implement the project. Python codes for data preparation, implementing data preprocessing techniques, visualization, and training deep learning models are written using Jupyter Notebook. Jupyter Notebook can be used by installing Anaconda in the system or with the help of Google Colab.

Python: Version 3.7-3.9 keras\_vggface library<sup>[1](#page-2-0)</sup>: Latest Version MTCNN Library<sup>[2](#page-2-1)</sup>: Latest Version OpenCV: Latest Version scikit-learn: Latest Version Tensorflow Library: Version 2.7.0 Nvidia Drivers: Nvidia Drivers for NVIDIA GeForce GTX 1650 Ti Nvidia CUDA Toolkit: Version 11.2 Nvidia cuDNN: Version 8.1

#### 1 Data Augmentation

To implement data augmentation the code in figure 1 is written in python. Run the code on a particular dataset to apply data augmentation techniques.

```
def \; aug(img):data augmentation = tf.keras.Sequential([
    layers.experimental.preprocessing.RandomFlip("horizontal"),
    layers.experimental.preprocessing.RandomContrast(0.7)
         \left| \right\ranglereturn data augmentation(img)
```
Figure 1: Data Augmentation Code

<span id="page-2-0"></span><sup>&</sup>lt;sup>1</sup>keras\_vggface library <https://github.com/rcmalli/keras-vggface>

<span id="page-2-1"></span><sup>2</sup>MTCNN Library: <https://github.com/ipazc/mtcnn>

### 2 Image Enhancement

To implement image enhancement techniques, a code is written in figure 2. Run the code on a particular image to apply image enhancement techniques.

> for face in faces: face path = os.path.join(root, face) pixels = cv2.imread(face path, flags=cv2.IMREAD COLOR)  $dst = cv2.fastN1MeanSDenoisingColored(pixels, None, 10, 10, 7, 21)$ image sharp = cv2.filter2D(src=dst, ddepth=-1, kernel=kernel) cv2.imwrite(f"dataset/detected faces enchanced/{face}", image sharp)

Figure 2: Image Enhancement Code

#### 3 Capture Frames from video clip

To capture frames from the test video clip, the code in figure 3 is executed.

```
video path = 'Dataset\clips\clip2.mp4'
cap = cv2.VideoCapture(video path)idx = 0while True:
   ret, frame = cap.read()if ret == False:cap.release()
        break
    if idx == 0:
        cv2.imwrite(f"{filename}/{idx}.jpg", frame)
    else:
        if idx % framers per second == 0:
            cv2.imwrite(\overline{f}"{filename}/{idx}.jpg", frame)
    idx += 1
```
Figure 3: Code to Capture Frames from video clip

#### 4 Detect Faces from Capture Video Frame

To detect faces from the captured frames, a python class DetectFaces is written. The code for the same is shown in figure 4. This class is the implementation of a face detection block in the proposed solution. It takes the captured frame as the input and outputs all the faces in that frame. To detect faces, first, instantiate the class DetectFaces and use detect method to detect faces from the input image.

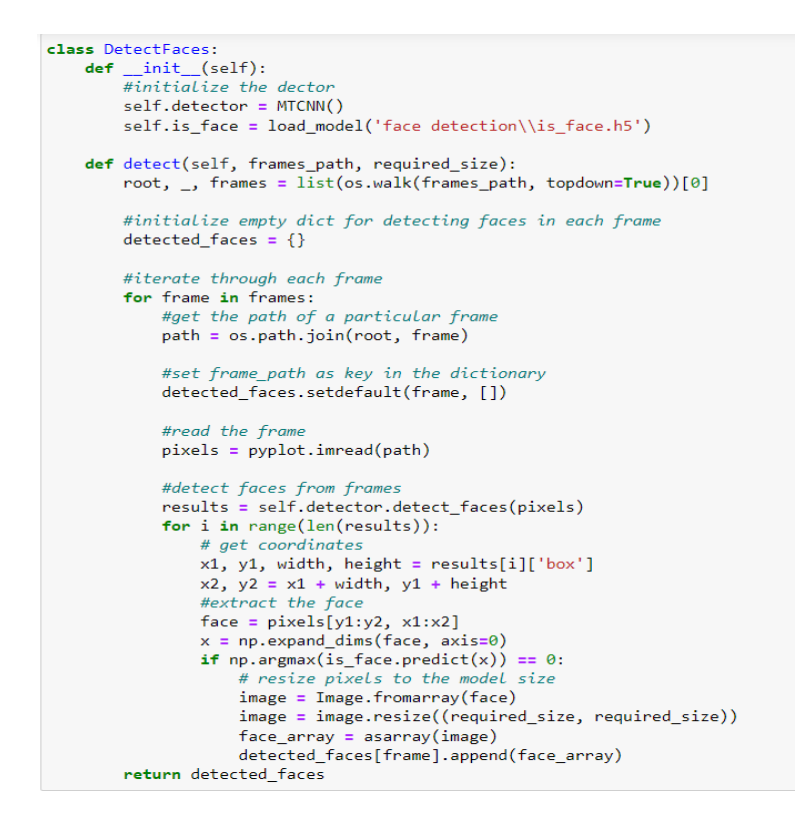

Figure 4: Code to Detect Faces

# 5 Implementation of Custom Convolutional Neural Network Model

To create the custom convolutional model, run the code shown in figure 5. To compile and fit the created model to the dataset run the code in figure 6.

## 6 Fine-tuning ResNet-50

First, freeze the first four stages, get the output layer of the ResNet-50 and then add a global average pooling layer and a dense layer of five neurons on top of it. Then the model is compiled and fitted on the authorised face dataset by running the code in figure 7.

```
#Model Architecture<br>input_shape = (BATCH_SIZE, IMAGE_SIZE, IMAGE_SIZE, CHANNELS)<br>n_classes = 2
 #Model Architecture
model = models.Sequential(f)resize and rescale,
      data augmentation,
       layers.Conv2D(32, kernel_size = (3,3), activation='relu', input_shape=input_shape),
      layers.MaxPooling2D((2, 2)),
      layers.Conv2D(64, kernel_size = (3,3), activation='relu'),
      layers.MaxPooling2D((2, 2)),
      Layers.maxrooiingzo((2, 2)),<br>
layers.Conv2D(64, kernel_size = (3,3), activation='relu'),<br>
layers.MaxPooling2D((2, 2)),
     layers.MaxPooling2D((2, 2)),<br>layers.Conv2D(64, (3, 3), activation='relu'),<br>layers.MaxPooling2D((2, 2)),<br>layers.Conv2D(64, (3, 3), activation='relu'),<br>layers.Conv2D(64, (3, 3), activation='relu'),<br>layers.Conv2D(64, (3, 3), 
      layers.MaxPooling2D((2, 2)),
      layers.GlobalAveragePooling2D(),
      layers.Dense(n_classes, activation='softmax'),
\vert
```
model.build(input\_shape=input\_shape)

Figure 5: Code to Build CNN Model

```
model.compile(
    optimizer='adam',
    loss=tf.keras.losses.SparseCategoricalCrossentropy(from_logits=False),
    metrics=['accuracy']
\lambdahistory = model.fit(train ds,
    batch_size=BATCH_SIZE,
    validation_data=val_ds,
    verbose=1,
    epochs=50,
    callbacks=[custom_early_stopping]
\rightarrow
```
Figure 6: Code to Compile and Fit CNN Model

```
base model = VGGFace(model='resnet50', include top=False, input shape=(224, 224, 3), pooling='avg')
# don't train the first 4 stage:
for laver in base model.lavers[:143]:
   layer.trainable = False
x = base_model.get_layer('avg_pool').output
x = GlobalAveragePooling2D() (x)preds = Dense(classes, activation='softmax', name='classifier')(x)
model = Model(inputs = base_model.input, outputs = preds)
model.compile(optimizer='Adam'
   loss='categorical crossentropy',
   metrics=['accuracy'])
from tensorflow.keras.callbacks import EarlyStopping
custom_early_stopping = EarlyStopping(
   monitor='val accuracy'
   patience=10,
   min_delta=0.001,
   mode="maxhistory = model.fit(train_generator,
         validation_data=val_generator,
         batch size = 1.
         verbose = 1,enochs = 100callbacks=[custom_early_stopping])
```
Figure 7: Code to Fine-tune ResNet-50 Model

## 7 Predict Face Embedding of the detected faces

To predict face embeddings of a particular face, a python class FaceEmbedd is written. This class FaceEmbedd can predict faces using the ResNet-50 model pre-trained on the VGGFace2 dataset without any fine-tuning as well the fine-tuned version. First, instantiate the class FaceEmbedd with either of the two models and then use the get\_embeddings method to predict face embeddings. Execute the code in Figure 8 to implement the same.

```
class FaceEmbedd:<br>
def _init (self, model_name = 'vggface2'):<br>
if model_name == 'vggface2';<br>
if model_name == 'vggface2';<br>
self.model_name == model_name<br>
self.model_name == 'vggfaceQ.fmle_tuned':<br>
elifedel_name == 'vggface
                           e<sup>158</sup>
                                         e.<br>.print('Unknown Model')
             def get_embeddings(self, faces_path):<br>#read the faces from the faces path
                         \begin{minipage}[t]{0.9\textwidth}\label{fig:2} \begin{minipage}[t]{0.9\textwidth}\label{fig:3} \end{minipage}[t]{\begin{minipage}[t]{0.9\textwidth}\label{fig:3} \begin{minipage}[t]{0.9\textwidth}\label{fig:3} \end{minipage}[t]{\begin{minipage}[t]{0.9\textwidth}\label{fig:3} \end{minipage}[t]{\begin{minipage}[t]{0.9\textwidth}\label{fig:3} \end{minipage}} \begin{minipage}[t]{0.9\textwidth}\label{fig:3} \end{minipage}[t]{\begin{minipage}[t]{0.9\textwidth}\label{fig:3} \image = image.resize(160, 160)<br>face_array = asarray(image)<br>faces_rixels_list.append(face_array)<br>face_pixels_array = asarray(faces_pixels_list, 'float32')
                         #if model is vgg<br>
if self.model_name == 'vggface2_fine_tuned' or \<br>
self.model_name == 'vggface2':<br>
=#ncmap== "vggface2':<br>
#preprocess pixels = preprocess_input(face_pixels_array, version=2)<br>
#ger_force_embeddings_list = s
```
Figure 8: Code to Predict Face Embeddings

# <span id="page-7-0"></span>8 Predict detected face as 'Authorised Face' or 'Unauthorised Face'

To predict the detected face as an 'Authorised Face' or 'Unauthorised Face', a python class called DetectUnauth is written. First Instantiate this class using the authorised face embeddings and then use detect method in it to detect face embeddings of a particular face as 'Authorised Face' or 'Unauthorised Face'. The code for the same is shown in Figure 9

```
class DetectUnauth:
   def __init_(self, known_faces_embeddings, method):
        self.known faces embeddings = known faces embeddings
        if method == 'cosine':
            self.method = 'cosine'
       else:
            print('Unknown method')
   def detect(self, detected_face, thresh):
        for known face in self.known faces embeddings:
            score = cosine(detected_face, known_face)
            if score \leftarrow thresh:
                return ('Authorised Face', score, thresh)
        return ('Unauthorised Face', score, thresh)
```
Figure 9: Code to Detect a Given Face as 'Authorised Face' or 'Unauthorised Face'

## 9 Calculate precision, recall, and f1-score

Precision, recall, and f1-score are calculated using the scikit-learn library. Run the code in figure 10 to calculate the same.

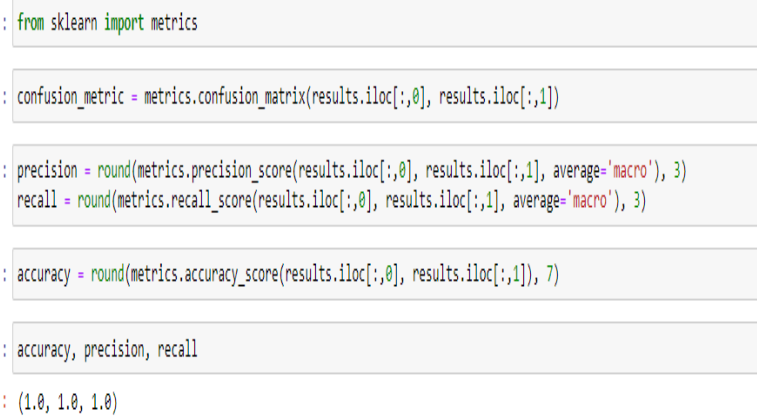

Figure 10: Code to calculate precision, recall, and f1-score